# Beobank Mobile Déclarer un sinistre

beObank

Pour des raisons de sécurité, nous vous recommandons vivement de taper directement le nom exact du site www.beobank.be dans la barre d'adresse pour accéder à vos comptes via Beobank Online. Sauvegardez ce site dans vos favoris.

Ne communiquez jamais votre code bancaire ou mot de passe par téléphone, e-mail, sms ou sur les réseaux sociaux. Beobank ne vous les demandera jamais.

Vous trouverez plus de conseils et exemples sur www.beobank.be.

## FRAUDE / PHISHING

Une fois connecté(e) à votre application mobile, rendez-vous dans l'onglet 'Menu > Assurances' et cliquez sur 'Déclarer un sinistre'.

! En fonction de la nature du sinistre, d'autres éléments spécifiques seront à préciser.

**Beobank NV|SA** Member of Crédit Mutuel Group

Boulevard du Roi Albert II 2, 1000 Bruxelles Koning Albert II-laan 2, 1000 Brussel 32 2 622 20 70 · www.beobank.be

BTW/TVA BE 0401 517.147 RPR/RPM **Brussel** Bruxelles **IBAN BE77 9545 4622 6142 BIC CTBKBEBX** 

## Encoder une nouvelle déclaration de sinistre

#### Retour **Liste des contrats**

 $C_2^Q$ 

Sur quel contrat souhaitez-vous déclarer un sinistre?

**Contrat habitation/familiale** 

APPARTEMENT ALLEE DE TERTIBU 1, 8930 MENEN  $\ln$ **Contrat JG9975147** 

#### K Retour Nouveau sinistre habitation/f...  $C_2^Q$

 $1 \hspace{2.5mm} 2 \hspace{2.5mm} 3 \hspace{2.5mm} 4$ 

Vous vous apprêtez à déclarer un sinistre

En poursuivant, vous permettez à ACM Belgium SA de prendre connaissance et de traiter les informations communiquées en vue de la gestion et de l'exécution du contrat d'assurance en suite du sinistre déclaré

Nous vous rappelons que les plus amples informations quant au traitement de vos données personnelles figurent au sein de l'article dédié à la protection des données personnelles de votre contrat d'assurance. Vous pouvez vous reporter aussi à la Charte de protection des données personnelles sous www.acm.be

Sachez que vous disposez, d'un droit d'accès, de mise à jour, de rectification, d'effacement et d'opposition pour motif légitime, de limitation et de portabilité. Vous pouvez en outre vous opposer, à tout moment et gratuitement, à l'utilisation de vos données à des fins de prospection commerciale.

Vous pouvez exercer ces droits en adressant une demande datée et signée à : ACM Belgium SA, Délégué à la protection des données, Boulevard du Roi Albert II, 2,

#### Nature du sinistre < Retour

#### **Contrat JG 9975150**

maison particuliere, allee de tertibu 1 8930 menen ĺпÌ Mme BOURAS Maelyne, proprietaire occupant

 $C_2^Q$ 

#### Veuillez sélectionner une nature

#### Dégât des eaux

Infiltration par toiture, fuite d'un tuyau, refoulement d'égout, débordement d'une machine à laver.

Bris de glace 函 Vitre fenêtre cassée, porte vitrée cassée.

Dommage électrique CON Surtension, court-circuit, orage.

## Evènement climatique

Impacts de grêle, tuiles arrachées par le vent, débordement d'un cours d'eau.

### Retour Détail - Dégât des eaux Co Aide Date du sinistre : Veuillez sélectionner une date Y a-t-il des blessés ?  $\bigcirc$  Oui  $\bigcirc$  Non Décrivez ce qu'il s'est passé Décrivez ce qu'il s'est passé

#### Si possible, précisez l'origine du dégât des eaux et sa localisation (fuite sur canalisation chez vous/chez un voisin, infiltration par toiture, ...)

Si possible, précisez l'origine du dégât des eaux et sa localisation (fuite sur canalisation aha-wayalaha-wawaigin infiltration nor

La fuite est-elle réparée ?

Oui

**Non** 

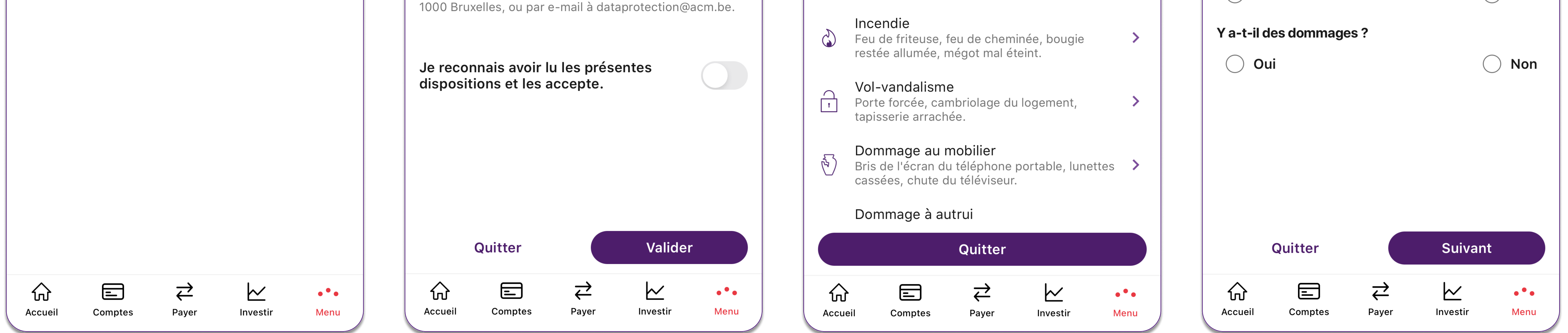

1. Sélectionnez l'habitation concernée par le sinistre.

- 2. Prenez connaissance des dispositions de déclaration et cochez l'onglet "Je reconnais avoir lu les présentes dispositions et les accepte".
- 3. Sélectionnez la nature du sinistre occasionné.
- 4. Décrivez le sinistre en précisant :

b. Y a-t-il des blessés ?

c. Description des faits : décrivez le plus précisément possible le sinistre (nature, date, heure, lieu...), les éventuels dommages corporels/matériels et leur importance, et précisez si vous êtes dans l'obligation de vous reloger ou non.

d. En cas de dommages, décrivez ceux-ci et renseignez une éventuelle estimation du montant de ceux-ci.

### 5

#### **Documents joints** < Retour

Fournissez tous documents en votre possession qui pourront nous aider à instruire votre demande.

Vous pouvez nous fournir des documents utiles à la gestion de votre dossier. Voici des exemples de documents que vous pouvez joindre : devis, coordonnées de l'éventuel responsable ...

Vous pouvez joindre jusqu'à 10 documents au format PDF, JPEG, PNG et TIFF avec une taille maximale de 10 Mo.

Il vous sera possible de les supprimer ou de les fournir ultérieurement.

**Nouveaux documents** 

Nombre de documents

 $|\vec{v}|$ **Premier document** 

**Type du document** 

Photo

Document à télécharger

### $C_2^{\alpha}$ Aide < Retour Coordonnées Vos coordonnées de contact  $\textcircled{\textit{i}}$ **Adresse e-mail** Adresse e-mail **Téléphone** +32 4XX XX X0 88 Résidence, bâtiment, escalier... Résidence, bâtiment, escalier... N° et libellé de la voie **Na ALLEE DE TERTIBU 1 Pays Belgique Na Code postal**

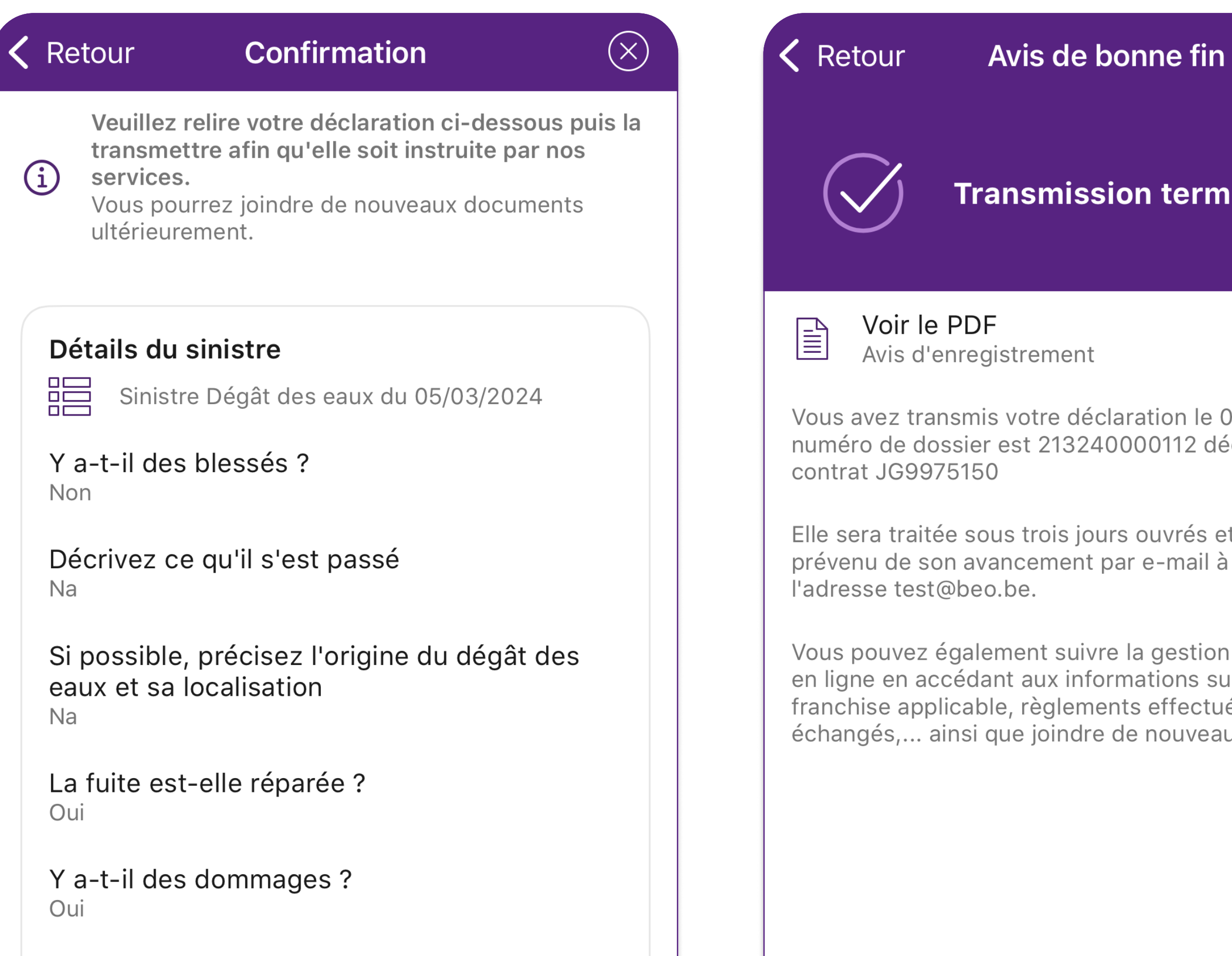

8

### **Transmission terminée**

 $C_3$ 

Vous avez transmis votre déclaration le 05/03/2024. Votre numéro de dossier est 213240000112 déclaré sur le

Elle sera traitée sous trois jours ouvrés et vous serez prévenu de son avancement par e-mail à

Vous pouvez également suivre la gestion de votre dossier en ligne en accédant aux informations suivantes : franchise applicable, règlements effectués, documents échangés,... ainsi que joindre de nouveaux documents.

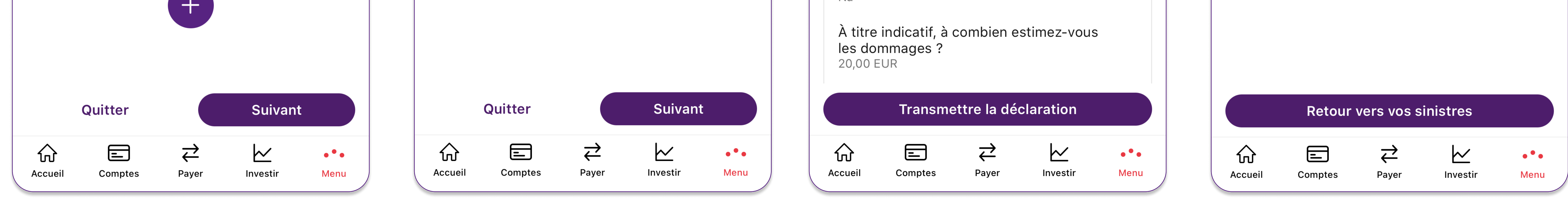

Décrivez vos dommages

 $N_a$ 

5. Si nécessaire, ajoutez tout document déjà en votre possession et pouvant aider à instruire votre demande. Sélectionnez le nombre de document que vous souhaitez ajouter et précisez le type de document dont il est question (photo, devis ou documents divers).

6. Confirmez vos coordonnées de contact ou modifiez-les, au besoin.

6

8930

**Localité** 

**MENEN** 

 $C_2^Q$ 

 $\rightarrow$ 

- 7. Relisez votre déclaration afin de vérifier que toutes les informations nécessaires nous ont été communiquées. Si tout est en ordre, cliquez alors sur 'Transmettre la déclaration'. Si des information doivent être adaptées, cliquez sur 'Modifier' de l'encart correspondant.
- 8. Vous recevez une confirmation de bonne transmission de votre déclaration. Vous avez la possibilité de télécharger un avis d'enregistrement au format PDF en cliquant sur 'Voir le PDF'.

Vous recevrez un e-mail de confirmation de déclaration de sinistre avec un aperçu des informations encodées lors de votre

## déclaration.

## Suivre ou compléter une déclaration de sinistre

 $C_2^Q$ 

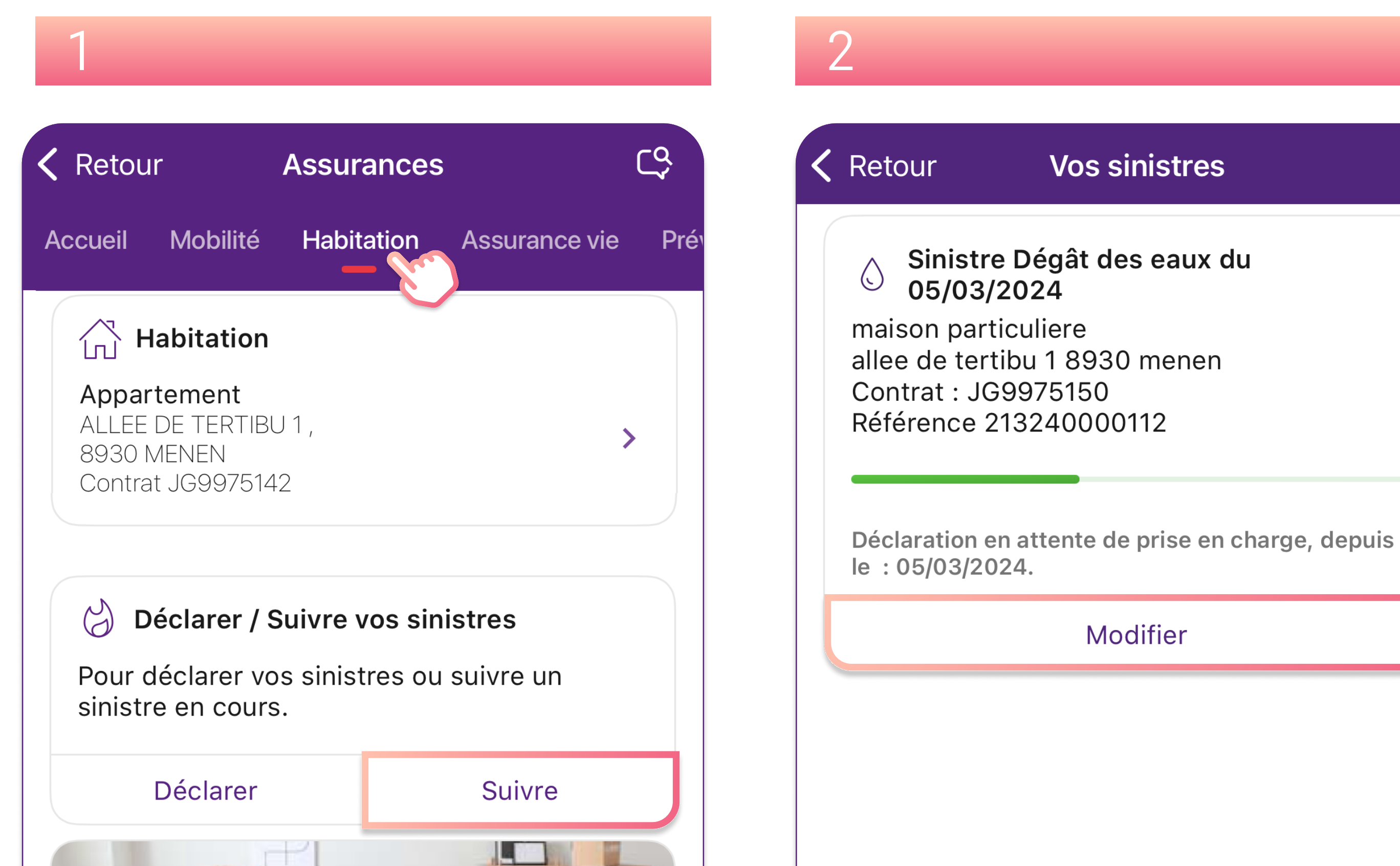

Pour suivre ou modifier un sinistre en cours, rendez-vous dans l'onglet 'Menu > Assurances'.

- 1. Cliquez sur l'onglet correspondant à l'assurance intervenant dans le cadre du sinistre (habitation, mobilité, assurance-vie, prévoyance). Dans l'encart 'Déclarer / Suivre vos sinistres', cliquez sur 'Suivre'.
- 2. Visualisez les sinistres en cours. Pour modifier l'un de ceux-ci, cliquez sur 'Modifier'.

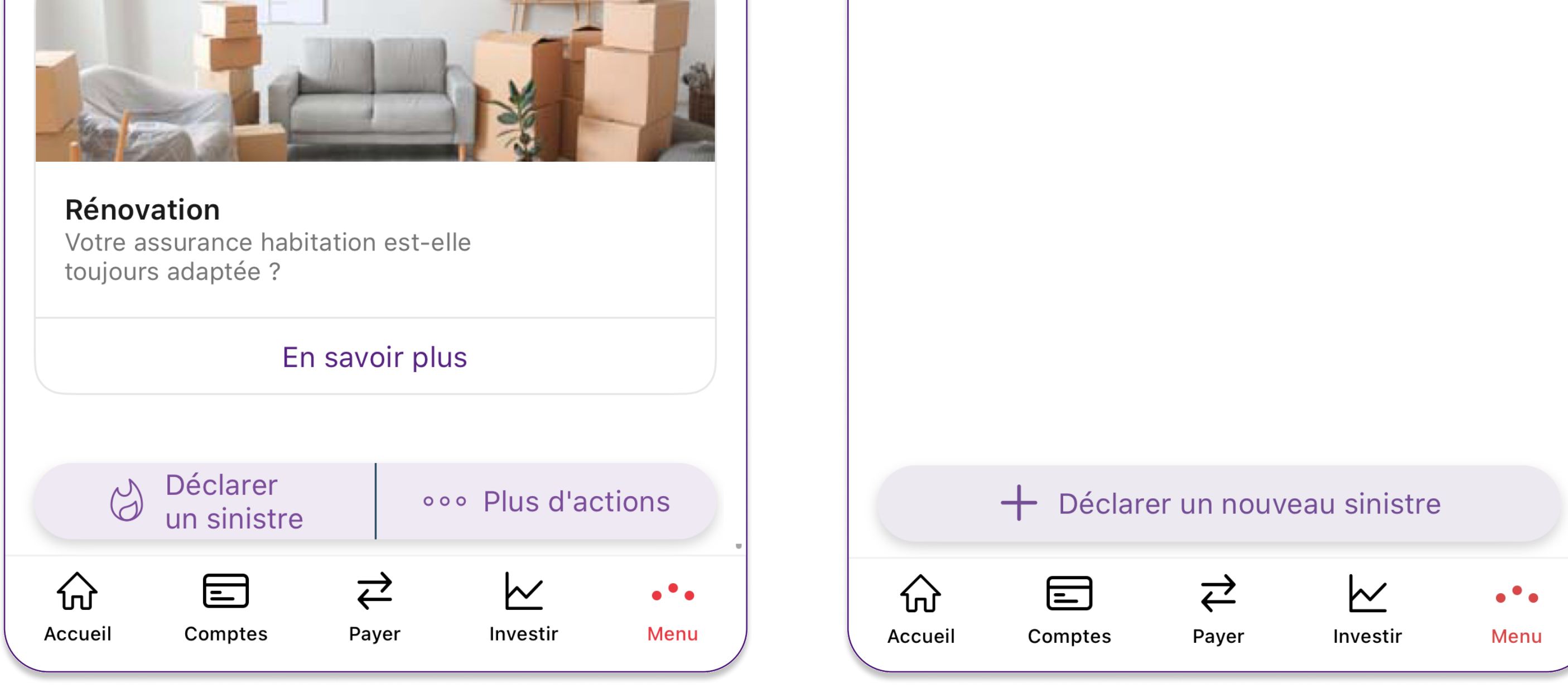

## **Beobank NV|SA** Member of Crédit Mutuel Group

## Boulevard du Roi Albert II 2, 1000 Bruxelles Koning Albert II-laan 2, 1000 Brussel 32 2 622 20 70 · www.beobank.be

## BTW/TVA BE 0401 517.147 RPR/RPM **Brussel** Bruxelles **IBAN BE77 9545 4622 6142 BIC CTBKBEBX**